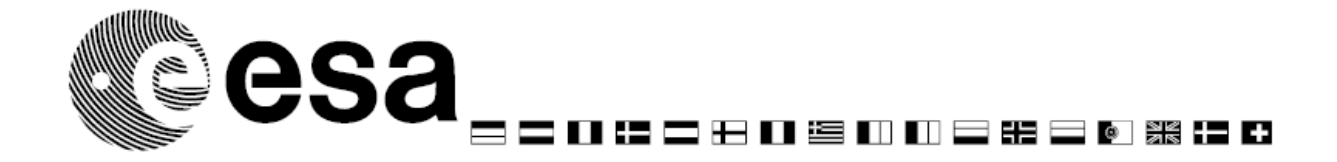

# EO PI: Frequently Asked Questions

# **Are ESA data 'free of charge'?**

Yes! Since January 2010, ESA missions' data, i.e.ERS-1, ERS-2, Envisat, GOCE, SMOS, CryoSat and future Earth Explorer missions are made available by ESA 'free of charge'

## **Are Third Party Missions data 'free of charge'?**

Depending on the distribution agreement with the Mission Owner, the data are typically provided at 'reproduction cost'. Products systematically available on Internet (accessible with a simple Registration) do not generate any associated cost of reproduction, hence can be accessed at no cost. The price list is available at: http://eopi.esa.int/files/TPMcost

## **I would like to know the conditions at which ESA will provide me such data**

The Terms and Conditions for the use of the data (available at: http://eopi.esa.int/data) describe all the obligations, in particular the PI is requested to acknowledge ESA in any publication deriving from use of data provided by the Agency. In case of Third Party Mission data there are specific limitations (generally related to the country of residence of the Principal Investigator) and conditions of access can be found in a dedicated area of the PI Portal, at the address: http://eopi.esa.int/TPM

## **Is there a way to get a quick and simple access to some data?**

Yes! For the *free dataset* (products systematically acquired and processed) a simple Registration on the PI portal is enough

## **Where can I find a list of the products I could access with a simple Registration?**

A detailed list of systematically available products is available at the address: http://eopi.esa.int/online. If you are uncertain whether all the data (including the requested timeframe) you are planning to ask for can be accessible with a registration, please contact the ESRIN Help Desk (EOHelp@esa.int). Should you need also products not accessible via registration (*restrained dataset*), you should submit a Project proposal at: http://eopi.esa.int/Cat1

## **What happens after the submission of a Registration?**

Your Registration is stored in the EO PI Portal and you will be contacted by the ESA Order Desk with information on how to access the requested data.

## **What happens after the submission of a Project proposal?**

The proposal is peer reviewed by a panel of scientists. In addition an analysis of data requirements is done by ESA to define a product/programming quota of the restrained dataset for the project. The results

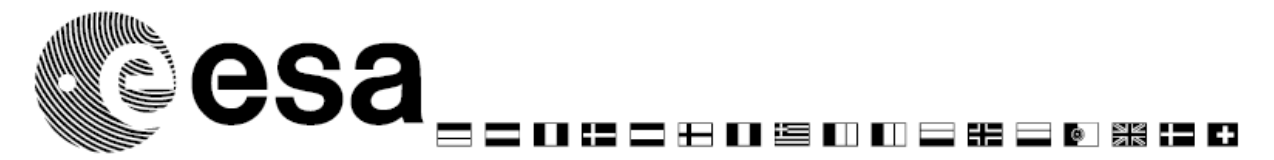

of the evaluation (acceptance/rejection or request for modifications) are transmitted to the PI, typically in a couple of months from proposal submission

## **Can I quit an incomplete Project proposal/Registration prior to submission without loosing the information entered so far?**

You can quit the proposal submission area at any moment you want. Once you have entered and submitted the required information on the Cover Page, you will be provided by Email with a user-id and password which permits you to re-enter and perform any changes you want prior to *final* submission

 **How can I re-access my Project proposal/Registration in order to revise the saved items before the final submission (e.g. some information has been forgotten)?** 

To re-access the proposal you must type project id and password in the logon area of the PI Portal homepage (http://eopi.esa.int/login) .

#### **In the Project proposal submission area I am requested to enter details of the images I want to receive: will this be considered as my final request for data?**

No, details should be provided to guarantee inasmuch as possible the ESA internal technical feasibility analysis of your request and to allow the scientific assessment of your proposal. A quota will be assigned on the basis of the amount of data requested in the proposal, but to order such data you will have to interact with ESRIN EOHelp (EOHelp@esa.int) after the acceptance of the proposal

## **How can I know the evaluation status of my Project proposal?**

Normally the evaluation phase will start in the same week in which you have submitted the proposal. The evaluation results will be notified to you via E-mail. You can also monitor the status of your proposal by re-accessing the proposal (you must type project id and password in the logon area of the PI Portal homepage): this action will bring you to the Main submission area where you can read the current status of the proposal (submitted, evaluated, accepted, rejected...)

## **My Project proposal has been accepted and executive summary/project schedule are visible to all the users. I would prefer not to show to the public such information: what shall I do?**

You should send an Email to the EOPI Team (eopi@esa.int) where you can specify the reasons why your proposal should be considered as confidential. On ESA acceptance of your request for confidentiality, only title of the proposal, PI name, Institution and Main theme of the proposal will be visible to all the users

## **My proposal has been accepted. I have received my first set of data and, according to the Terms and conditions, I must submit a progress report to ESA. What shall I do?**

You must connect to the logon page of the PI Portal (http://eopi.esa.int/login), insert project id and password so to access the private page of your proposal, where you can submit progress reports, specify the location of your results and submit files (less than 3 Mega) to ESA

 **I have realized that I need additional data which were not specified in my original Project proposal, what shall I do to be allowed to order them?** 

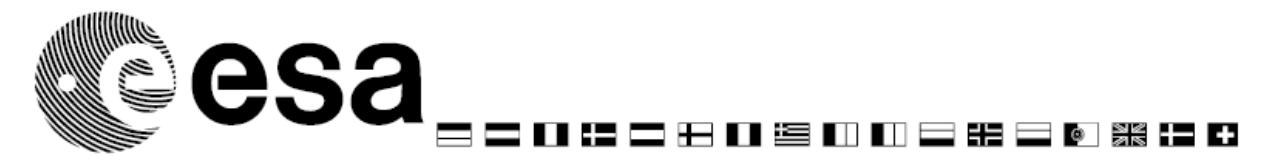

You must submit a progress report and specify in the "Problem" section the reason why additional datasets are needed, expected contribution to the research as well as amount and type of the requested products. Please, ensure to check the box "Additional Data requested"

# **I have realized that I need additional data which were not specified in my original Registration, what shall I do to be allowed to access them?**

If the additional data are available via a simple Registration (check the list published at http://eopi.esa.int/online), then you can submit a progress report and specify in the "Problem" section the reason why additional datasets are needed, and the list of the requested products. Please, ensure to check the box "Additional Data requested". If the data are not available via simple registration, please contact eopi@esa.int to get instructions how to convert your Registration in a Project proposal

# **What can I do to ask to promote my results?**

You can request ESA to publish any part of the progress report you are submitting (including files). To do so you must refer to the reporting guidelines, available in the PI Main area. Typically the material (texts and or files) you have asked to publish will appear in the public part of the website dedicated to your project and will be accessible using the search tools available in the area http://eopi.esa.int/search. We strongly encourage the PIs to submit "public" reports . Should your results be considered of particular relevance, they might as well be published on the PI Portal homepage. We strongly encourage the PIs to submit "public" reports

# **I have just published my results on a peer reviewed journal, how can I inform ESA?**

You can either submit a progress report, possibly adding the pdf of the publication, or you can send an Email to eopi@esa.int. The EOPI Team will be pleased to further advertise such results within the ESA EO community